## 2019.04.09 - DiamCalc 3.3.67 (build 758)

Here you can find information about what is new in DiamCalc version 3.3.67 (build 758).

# On this page: 1 New Cut Quality Indexes 2 Cut Quality Panel - New Behaviour of "Use Standard Observing Conditions" Option 3 Import Cut - Optional Basis Correction upon Importing from ASC 4 Fixed Problems and Improvements

### **New Cut Quality Indexes**

The new cut quality indexes have been added:

- Average Energy describes physical lightness of diamond picture compared to a pure white piece.
- Average Brightness describes the brightness of a diamond picture for human eye perception, compared to a pure white piece.

Both indexes are available on the Cut Parameters panel, the Cut Quality tab.

# Cut Quality Panel - New Behaviour of "Use Standard Observing Conditions" Option

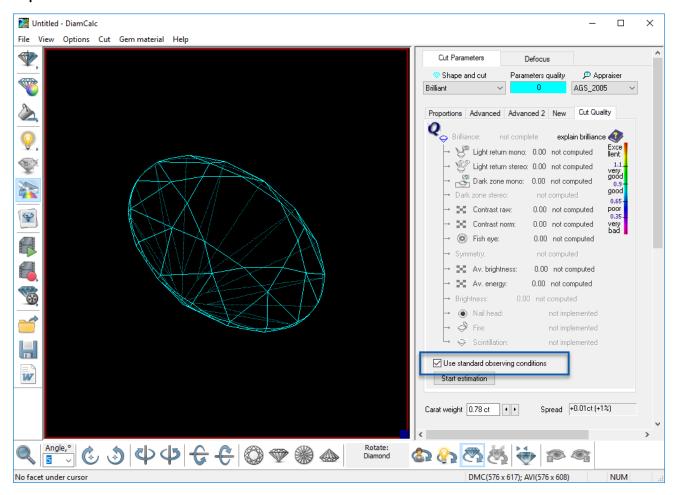

For the Cut Quality panel, the Use standard observing conditions option behavior has been changed:

| Option selected | Option not selected |
|-----------------|---------------------|
|-----------------|---------------------|

Old behav ior

On clicking Start Estimation in spite of the current estimation environment, the standard conditions will be used, including the standard position in the Scene.

Current estimation environment (lighting etc.) except the current position in the Scene will be used.

Current estimation environment (lighting, position etc.) will be used.

#### Import Cut - Optional Basis Correction upon Importing from ASC

Now on Cut > Import Cut > From GemCad ASC file, if the system detects that imported model position is not standard, the dialog displayed suggesting to select of move model to standard position or not.

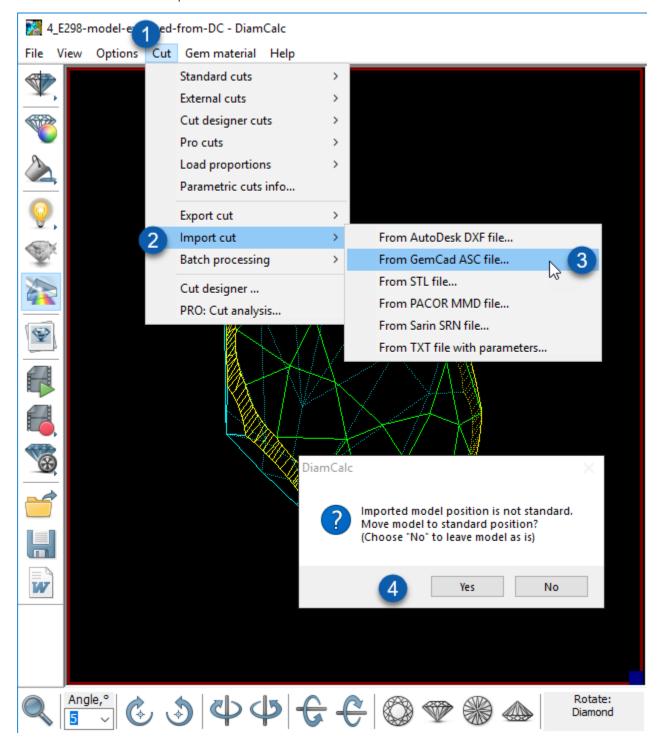

## Fixed Problems and Improvements

The following fixes for the known problems and improvements have been implemented:

- For the Single Ray Trace mode, the diamond basis is not changed now on entering the mode.
  Problem with incorrect files creating when saving .dmc has been fixed.